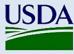

# Plant Protection Act 7721 (PPA 7721) Suggestion Submission Guidance

June 2023

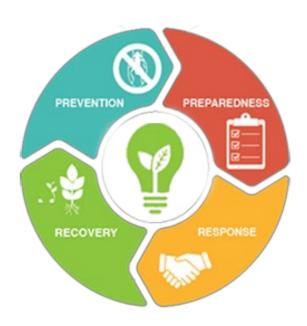

This material was designed for training purposes only. The U.S. Department of Agriculture (USDA) prohibits discrimination in all its programs and activities on the basis of race, color, national origin, age, disability, and where applicable, sex, marital status, familial status, parental status, religion, sexual orientation, genetic information, political beliefs, reprisal or because all or part of an individual's income is derived from any public assistance program. (Not all prohibited bases apply to all programs.) Persons with disabilities who require alternative means for communication of program information (Braille, large print, audiotape, etc.) should contact USDA's TARGET center at (202) 720-2600 (voice and TDD). To file a complaint of discrimination, write to USDA, Director, Office of Civil Rights, 1400 Independence Avenue, SW, Washington, DC 20250-9410, or call (800) 795-3272 (voice) or (202) 720-6382 (TDD). USDA is an equal opportunity provider and employer.

# **DOCUMENT CHANGE HISTORY**

This document is subject to review and revision. The Plant Protection Act (PPA) 7721 Team will be responsible for reviewing and updating this document when changes occur that necessitate the revision of this guide. Where significant changes are made to this document, the version number will be increased by an increment of 1.0. Where changes are made for clarity and reading ease only and no change is made to the meaning or intention of this document, the version number will be increased by 0.1. All revisions will be highlighted in the "Document Change History" table below.

| Version<br>Number | Release<br>Date | Summary of Changes                                                                                                    | Section    | Changes<br>Made By  |
|-------------------|-----------------|----------------------------------------------------------------------------------------------------|------------|---------------------|
| 1.0               | 05/18/2023      | Creation of document                                                                                                    | All        | Glorimar<br>Marrero |
| 1.1               | 06/05/2023      | Update to field number 13. Changes made to dropdown list, also incorporated in Suggestion Submission Form in ServiceNow. | Procedures | Glorimar<br>Marrero |

# **Table of Contents**

| DOCUMENT CHANGE HISTORY                          | 1 |
|--------------------------------------------------|---|
| INTRODUCTION                                     | 3 |
| Background                                       | 3 |
| Purpose                                          |   |
| Audience                                         |   |
| GETTING STARTED                                  | 3 |
| Request An eAuthentication Account               | 4 |
| PROCEDURES                                       |   |
| I. Submitting a PPA 7721 Suggestion              | 7 |
| II. Reviewing a PPA 7721 Suggestion Submission   |   |
| III. Retracting a PPA 7721 Suggestion Submission |   |
| APPENDIX A                                       |   |

### INTRODUCTION

### **Background**

Since 2011, APHIS has been maintaining the Plant Protection Act Section 7721 (PPA 7721) Suggestion Submission System on the Metastorm web-based Business Process Management (BPM) platform. With the decommissioning of this platform, APHIS has replaced Metastorm with ServiceNow. ServiceNow is a cloud-based platform that automates organizational processes, offers connected digital workflows, and delivers a consistent and efficient customer experience. The ServiceNow platform will be utilized starting with the Fiscal Year (FY) 2024 PPA 7721 Open Period for the PPA 7721 Plant Pest and Disease Management and Disaster Prevention Program (PPDMDPP) suggestion submission and review processes. These processes will have their own designated ServiceNow portals and require eAuthentication to access the sites.

Important Note: The following browsers are supported by the ServiceNow platform and should be used when initiating the suggestion submission process:

- Chrome (latest public release plus the two previous versions)
- Firefox and Firefox ESR (latest public release plus the two previous versions)
- Microsoft Edge Chromium (latest public release plus the two previous versions)
- Safari (12.0 and up)

### **Purpose**

This document guides individuals through the process of submitting a PPA 7721 PPDMDPP suggestion (hereafter referred to simply as a PPA 7721 suggestion) in ServiceNow. It also guides individuals through the process of acquiring eAuthentication. This guide and the use of ServiceNow are not intended to be used for submitting suggestions for the National Clean Plant Network.

### **Audience**

This document is written for use by USDA employees and external cooperators to use during submission of PPA 7721 suggestions.

### **GETTING STARTED**

Before you can access the PPA 7721 workspace in ServiceNow, you must have or will need to create a USDA eAuthentication user account. USDA eAuthentication is the security portal for all USDA applications, and the user account allows you to login to USDA websites (when applicable).

Important Note: Without a valid USDA eAuthentication account you will not be able to access ServiceNow. Current USDA employees and external cooperators who already have an eAuthentication account can proceed to the next section entitled 'Procedures'. All external users that don't have an eAuthentication account will need to complete Step 1 of this section.

This section contains information on how to:

1. Request an eAuthentication account

### 1. Request An eAuthentication Account

A USDA eAuthentication account provides secure, convenient access to multiple USDA applications and programs, and allows customers and employees to view or conduct official business via the internet with USDA. The account is created using a unique email that will serve as your User ID, and information you enter about yourself in a profile and a password. A minimum of eAuthentication Level 2 must be in place for all USDA employees and eAuthentication Level 1 for external users to access the PPA 7721 workspace in ServiceNow. The process of acquiring eAuthentication Level 1 is simple and should take no more than 10 minutes. Since the process is completed online, users can conveniently request eAuthentication any time of day following the steps below.

<u>Note</u>: USDA eAuthentication does not issue accounts to businesses, corporations or other entities and as such will only accept eAuthentication accounts from individuals.

Starting from the USDA eAuthentication home screen:

- 1. Select **Create Account** located on the top blue banner of Figure 1, and then in the new page that opens select **Customer** as the user type, and then press **Continue**.
- 2. **Enter your email address** and press **Submit**. An email will be sent to the email address you provided with a **confirmation link**. Follow the instructions in the email.
- 3. After successful confirmation, you will be taken to a page to **enter personal information** and **create a password** for your account.
- 4. Your account is ready to use on applications that *do not require a verified identity account* (i.e., **eAuthentication Level 1** applications). You will also receive a registration success email.

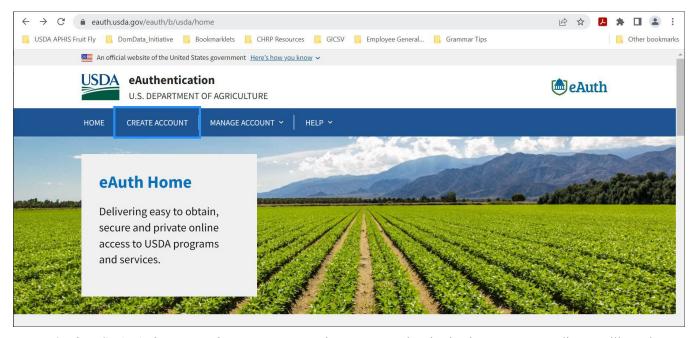

Figure 1: The USDA eAuthentication home screen. From the USDA eAuthentication home screen, applicants will use the 'Create Account' feature to start the process of creating an eAuthentication Level 1 account that is required for access to ServiceNow.

### **PROCEDURES**

This section will provide instructions for submitting a PPA 7721 suggestion. Where indicated goal-specific guidance is given (when applicable). The following are details associated with the ServiceNow PPA 7721 Suggestion Submission Page and pictured in Figure 2:

- A. The Banner
- B. The Icons
- C. The Search Bar

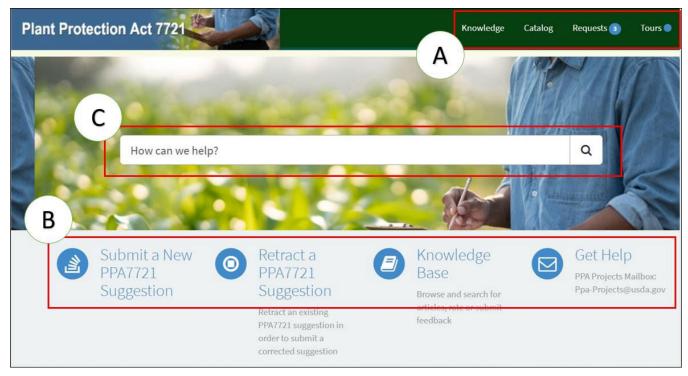

Figure 2: The ServiceNow PPA 7721 Suggestion Submission Page. The page has several useful features for users divided into three sections and indicated with an A, B, and C.

### A. The Banner

The banner consists of four clickable links that open to new pages containing or providing the following:

- *Knowledge* contains a collection of resources that includes answers to frequently asked questions, how-to guides, and troubleshooting instructions to which a user can refer. (Note: This section is still under development and will be populated in the near future.)
- Catalog- contains links to actions available to the current user. These links, and their associated actions, are also represented under 'The Icons' (below) for Submit a New PPA 7721 Suggestion and Retract a PPA 7721 Suggestion.

• *Requests*- contains a list of items (i.e., suggestion submissions) that have been completed by the user (as seen in Figure 3). The user can click on the items in the list and see details related to a completed submission.

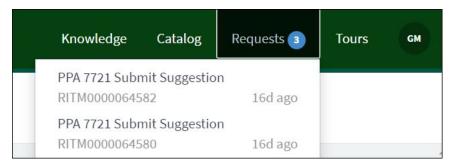

Figure 3: Example user content associated with the 'Request' link located in the banner. A list of items (i.e., suggestion submissions) specific to the logged on user is available for review by the user.

• *Tours*- Provides a virtual guided tour of the application for first time users or those who may need a refresher.

### B. The Icons

The icons represent independent tasks or guidance a user has access to:

- Submit a New PPA 7721 Suggestion- this icon takes the submitter to the PPA 7721 Suggestion Submission Form for all goal areas. If a submitter is submitting suggestions for multiple goal areas, they will need to complete a single PPA 7721 Suggestion Submission Form per suggestion. This represents the starting point for entering a PPA 7721 suggestion.
- Retract a PPA 7721 Suggestion- this icon allows a submitter to retract a submitted PPA 7721 suggestion prior to the closing of the open period. A submitter will need to have the suggestion number assigned to them at the completion of the suggestion submission, which is available if a submitter forgets by clicking on 'Requests' in the banner (section A above).
  - Important Note: Submissions cannot be edited once submitted, therefore, retraction and resubmission are the only available options at this time.
- *Knowledge Base* this icon will contain useful resources for the user and is linked with the 'Knowledge' link in the banner (mentioned above). (Note: This section is still under development and will be populated in the near future.)
- *Get Help* this icon automatically opens an email addressed to the PPA 7721 team. Users may use this icon to communicate and request assistance regarding technical issues during the PPA 7721 suggestion submission process.

### C. The Search Bar

The search bar performs a keyword search and shows relevant resources and/or actions that can be taken by the user containing the keyword. For example, if a user enters the word 'submit' into the search bar the user will see results from the Knowledge Base and Catalog that are related to, or reference, 'submit' as highlighted in Figure 4. There are no Questions and Answers for the search term 'submit' which means that none have been generated at this time.

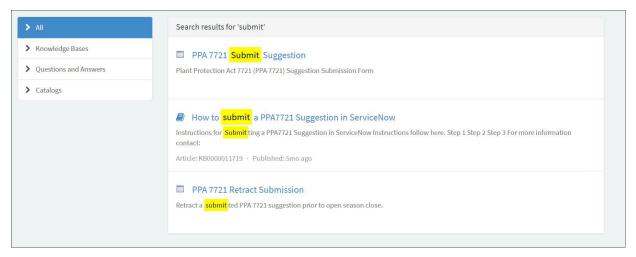

Figure 4: Results of the search bar generated when 'submit' is used as the search term. Search results are generated from resources available in the Knowledge Base and Catalog.

# I. Submitting a PPA 7721 Suggestion

Suggestions for the PPDMDPP must clearly align with one of six goal areas. Users are referred to the <u>PPA 7721 Implementation Plan</u> for the most current year for strategies and objectives of each goal area. Before initiating the submission process for suggestions users should:

- ✓ Have all materials such as survey templates (if submitting to Goal 1S), budget templates, most recent accomplishment report (if applicable), etc. ready and easily accessible before starting the submission process (refer to the Plant Pest and Disease Management and Disaster Prevention Program (PPDMDPP) webpage for links to templates). The user supplied information for the abstract, technical approach, milestones, etc. should be written out in advance so that a user can copy and paste the information into the appropriate field of the PPA 7721 Suggestion Submission Form.
  - Important Note: The ServiceNow PPA 7721 Suggestion Submission page will time out after 30 minutes of inactivity. It is best to start and finish a submission without interruptions, otherwise the page will not function properly (i.e., content in dropdown menus will not load when moving between fields) and if it times out your submission will not be saved.
- ✓ If a submitter received funding for a suggestion in FY 2022 and/or FY 2023 it is important to have that suggestion number available. That number can be obtained on the webpage for the PPDMDPP under 'Resources for Suggesters'.

✓ Submitters to Goal 1S should visit the <u>Cooperative Agricultural Pest Survey (CAPS)</u> website and be familiar with the CAPS Survey Guidelines before starting the submission process.

Important Note: Submitters that click on the CAPS website link within the PPA 7721 Suggestion Submission Form will be redirected to an external website and will lose any information that has been entered into the submission form.

After the submitter has gathered all the necessary information, refer to Table 1 on how to start the suggestion submission process.

Table 1: Steps to initiate the process of submitting a PPA 7721 suggestion.

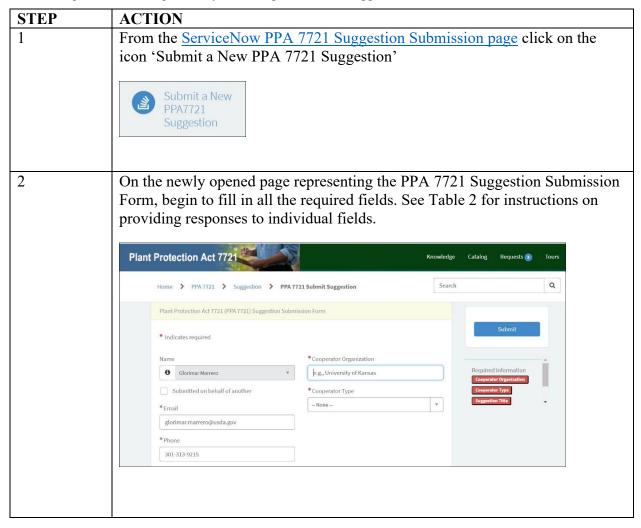

The PPA 7721 Suggestion Submission Form contains several fields that a submitter is required to fill in for successful completion and submission of a suggestion. Table 2 provides step-by-step instructions on providing responses to individual fields.

Table 2: Step-by-step instructions for completing individual fields in the PPA 7721 Suggestion Submission Form.

| FIELD NAME | INSTRUCTIONS                                                                                                    |                                                                                                    |  |
|------------|----------------------------------------------------------------------------------------------------|----------------------------------------------------------------------------------------------------|--|
| 1) Name    | This field will be autopopulated we Authentication account profile. If modification, use the 'Get Help' id PPA 7721 Team. If a user is submerson, click in the checkbox for 'follow steps below.  * Indicates required  Submitted on behalf of another | f this field requires updating or con to submit an email request to the itting a suggestion on behalf of another Submitted on behalf of another' and                                                                                 |  |
|            | Fill in fields with requested information if the suggestion submission is for someone else.                                                                                                    |                                                                                                    |  |
|            | If:                                                                                                    | Then:                                                                                                    |  |
|            | Yourself                                                                                                    | Continue to next field.                                                                                                    |  |
|            | Someone else                                                                                                    | <ol> <li>Enter "Last Name".</li> <li>Enter "First Name".</li> <li>Enter "Email".</li> <li>Enter "Phone".</li> <li>Enter "Address".</li> <li>Enter "City".</li> <li>Enter "State or Territory".</li> <li>Enter "Zip Code".</li> </ol> |  |
| 2) Email   | Enter a valid email for which comwill be received.                                                                                                    | munication from the PPA 7721 Team                                                                                                    |  |
| 3) Phone   | Enter a telephone number according to the format XXX-XXXX (i.e., 123-456-6789)                                                                                                    |                                                                                                    |  |
| 4) Address | Enter the street address. Include ar relevant address information in thi <i>Note: This field allows up to 200 c</i>                                                                                                    | ny building or unit numbers, or other is field.  characters. Long addresses containing iters (i.e., #) are acceptable in this field.                                                                                                 |  |
| 5) City    | Enter the name of the city.                                                                                                    |                                                                                                    |  |

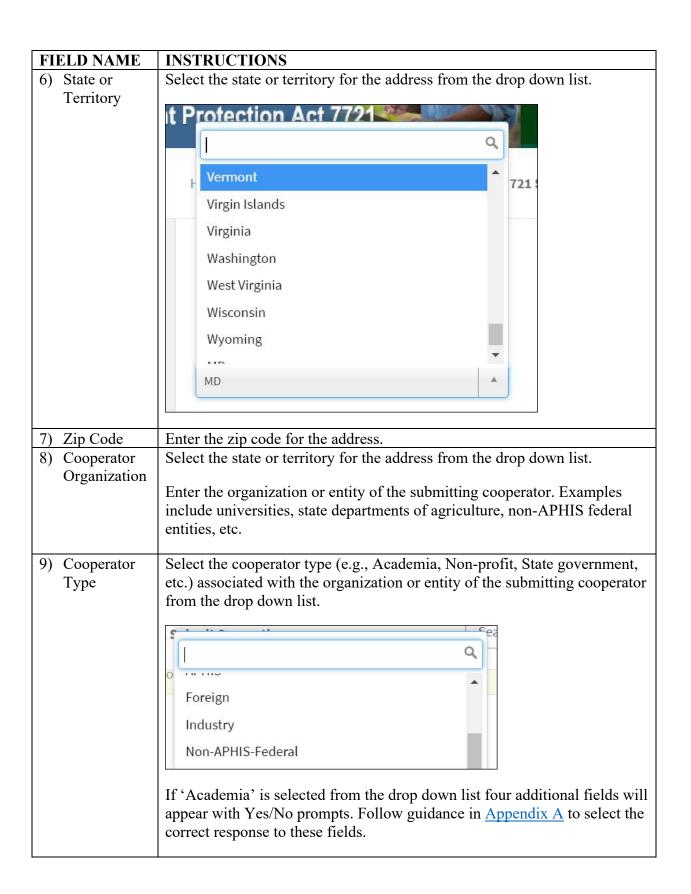

| FIELD NAME              | INSTRUCTIONS                                                                                                    |
|-------------------------|----------------------------------------------------------------------------------------------------|
| 10) Suggestion<br>Title | Enter a brief title for the suggestion.                                                                                                    |
|                         | Note: titles should be 100 characters or less.                                                                                                    |
| 11) Select Goal         | Select the goal area best aligned with the suggestion from the drop down                                                                                                    |
| Area                    | list.                                                                                                    |
|                         | Important Note: Suggestions submitted to the incorrect goal area will not be considered for funding; goal switching is not permitted.                                                                                                    |
|                         |                                                                                                    |
|                         | Tone Tone                                                                                                    |
|                         | 1A - Enhance Analysis                                                                                                    |
|                         | 1S - Survey                                                                                                    |
|                         | 2 - Target Domestic Inspection                                                                                                    |
|                         |                                                                                                    |
|                         | 3 - Enhance Pest ID and Technology                                                                                                    |
|                         | 4 - Safeguard Nursery Production                                                                                                    |
|                         | 5 - Conduct Outreach and Education                                                                                                    |
|                         | 6 - Enhance Mitigation Capabilities                                                                                                    |
|                         | None                                                                                                    |
|                         |                                                                                                    |
|                         | Provide answers to subsequent questions regarding alignment of the suggestion to specific goal strategies. If a submitter answers 'no' to all the questions regarding a goal's strategies, as shown below a message will be shown in red that alerts the submitter to review the goal objectives and strategies within the <a href="PPA 7721 Implementation Plan">PPA 7721 Implementation Plan</a> . After review of the Implementation Plan the submitter should identify which goal may be most appropriate for their suggestion and submit their suggestion to the identified goal area. |
|                         | No  If your suggestion does not meet any of the above strategies, please review the goal objectives and strategies found in the PPA 7721 Implementation Plan, to identify which goal may be appropriate for your suggestion. FY 2023 Implementation Plan                                                                                                    |
| 1A - Enhance            | Read each strategy carefully. Select <b>yes</b> or <b>no</b> and provide an answer to                                                                                                    |
| Analysis                | each question regarding strategies 1 – 5 for Goal 1A. <u>Do not leave any question regarding the strategies unanswered.</u>                                                                                                    |
|                         | question regarding the strategies unanswered.                                                                                                    |

| FIELD NAME       | INSTRUCTIONS                                                                          |
|------------------|---------------------------------------------------------------------------------------|
| 1S - Survey      | Read each strategy carefully. Select <b>yes</b> or <b>no</b> and provide an answer to |
|                  | each question regarding strategies 1 – 2 for Goal 1S. <u>Do not leave any</u>         |
|                  | question regarding the strategies unanswered.                                         |
| 2 - Target       | Read each strategy carefully. Select <b>yes</b> or <b>no</b> and provide an answer to |
| Domestic         | each question regarding strategies 1 – 4 for Goal 2. <u>Do not leave any</u>          |
| Inspection       | question regarding the strategies unanswered.                                         |
|                  |                                                                                       |
| 3 - Enhance Pest | Read each strategy carefully. Select <b>yes</b> or <b>no</b> and provide an answer to |
| ID and           | each question regarding strategies 1 – 4 for Goal 3. <u>Do not leave any</u>          |
| Technology       | question regarding the strategies unanswered.                                         |
| 4 0 0 1          |                                                                                       |
| 4 - Safeguard    | Read each strategy carefully. Select <b>yes</b> or <b>no</b> and provide an answer to |
| Nursery          | each question regarding strategies 1 – 2 for Goal 4. <u>Do not leave any</u>          |
| Production       | question regarding the strategies unanswered.                                         |
| 5 - Conduct      | Read each strategy carefully. Select <b>yes</b> or <b>no</b> and provide an answer to |
| Outreach and     | each question regarding strategies 1 – 3 for Goal 5. <u>Do not leave any</u>          |
| Education        | question regarding the strategies unanswered.                                         |
|                  |                                                                                       |
| 6 - Enhance      | Read each strategy carefully. Select <b>yes</b> or <b>no</b> and provide an answer to |
| Mitigation       | each question regarding strategies 1 – 4 for Goal 6. <u>Do not leave any</u>          |
| Capabilities     | question regarding the strategies unanswered.                                         |
|                  |                                                                                       |

| FIELD NAME                  | INSTRUCTIONS                                                                                                    |                                                                                                    |
|-----------------------------|----------------------------------------------------------------------------------------------------|----------------------------------------------------------------------------------------------------|
| 12) Attach Goal<br>1 Survey | Follow guidance below to determine if this field is applicable to your suggestion. If submitting a Goal 1S suggestion, you will be prompted to                                                                                                    |                                                                                                    |
|                             | attach a Goal 1S Survey Template                                                                                                    |                                                                                                    |
|                             |                                                                                                    |                                                                                                    |
|                             | If:                                                                                                    | Then:                                                                                                    |
|                             | Submitting a suggestion to Goal 1S                                                                                                    | Upload a completed Goal 1S template.                                                                                                    |
|                             | Submitting a suggestion to another Goal area                                                                                                    | Continue to next field.                                                                                                    |
|                             | complete budget, including the ov<br>contractual budgets. The file size                                                                                                    | sion. This template should contain the erall budget and all cooperators or is limited to 20 MB. Instructions for e available within the template. |
|                             | complete budget, including the ov                                                                                                    | erall budget and all cooperators or is limited to 20 MB. Instructions for                                                                         |
|                             | complete budget, including the ov<br>contractual budgets. The file size<br>completing the survey template ar                                                                                                    | erall budget and all cooperators or is limited to 20 MB. Instructions for e available within the template.                                        |
|                             | complete budget, including the over contractual budgets. The file size is completing the survey template are *Attach Goal 1 Survey Here *                                                                                                    | erall budget and all cooperators or is limited to 20 MB. Instructions for e available within the template.                                        |
|                             | *Attach Goal 1 Survey Here The complete survey template and the complete survey template and the complete survey template and the complete survey template makes the complete survey template makes the complete survey template makes the complete survey template makes the complete survey template makes the complete survey template makes the complete survey template makes the complete survey template makes the complete survey template makes the complete survey template makes the complete survey template makes the complete survey template makes the complete survey template and the complete survey template and the complete survey template makes the complete survey template and the complete survey template and the complete survey template survey template s | erall budget and all cooperators or is limited to 20 MB. Instructions for e available within the template.                                        |
|                             | *Attach Goal 1 Survey Here The complete survey template and the complete survey template and the complete survey template management of the complete survey template management of the complete survey template management of the complete survey template management of the complete survey template management of the complete survey template management of the complete survey template management of the complete survey template management of the complete survey template management of the complete survey template management of the complete survey template and the complete survey template and the complete survey template management of the complete survey template management of the complete survey template survey template survey template survey template survey template survey template survey template survey template survey template survey tem | erall budget and all cooperators or is limited to 20 MB. Instructions for e available within the template.  ust includets. File size              |
|                             | *Attach Goal 1 Survey Here The complete survey template are completing the survey template are survey template are survey template are survey template are cooperators or contractual budge.  The complete survey template m cooperators or contractual budge.  Required - Upload  Important Note: Failure to subm                                                                                                    | erall budget and all cooperators or is limited to 20 MB. Instructions for e available within the template.                                        |

# FIELD NAME **INSTRUCTIONS** 13) Project Pest Review the drop down list and follow guidance below. or Plant Disease If: Then: The suggestion pertains to any Select and add to field. (Note: multiple of the following: Box Tree selections can be made, including the Moth, Coconut Rhinoceros addition of "Other Pest", if applicable. Beetle, Fruit Fly, Mollusks, If selecting "Other Pest", choose it last and/or Spotted Lanternfly or the user will not be able to add additional pests from the dropdown list.) 1. Select "Other Pest". Other pest or plant disease 2. Go to the 'Other Project Pest or Plant Disease' field. 3. Enter the name or category/group of pests (e.g., citrus viroids). \* Project Pest or Plant Disease ② Review the drop-down list and select all pests represented i select other pest and type in the common name or category survey (i.e. honey bee) reference that pest list. **★** Fruit Fly **★** Spotted Lanternfly **★** Other Pest \*Other Project Pest or Plant Disease National Honey Bee Survey If participating in a national survey (i.e. honey bee) reference that pest list by typing National Honey Bee Survey in the field for 'Other Project Pest or Plant Disease'.

### FIELD NAME **INSTRUCTIONS** 14) PPA 7721 Select all attributes that apply to the suggestion from the drop down menu. The list of attributes is provided to help in reviewing suggestions during Attributes the review process; selecting an attribute does not confer an advantage or disadvantage to a suggestion. Use the guidance below to complete this field. If: Then: Submitting a suggestion where Select 'Citrus component', 'Climate Citrus or Climate Change are a change', or 'Offshore or Foreign primary component, or there is component'. an Offshore or Foreign component Submitting a suggestion that is Select 'Affiliation with Tribal affiliated with Tribal Nations or Nations'. Submitting a suggestion from Select 'Other Minority-Affiliated any non-profit, government, Organization'. private institution or organization with a principle mission focused on serving a minority audience Submitting a suggestion that is Select 'Research or applied methods'. primarily related to research or applied methods Submitting a suggestion where Select 'Work will be conducted in project work will be conducted multiple states or territories'. in multiple states or territories If a suggestion doesn't meet 1. Do not select any of the criteria stated above attributes in the drop down list. 2. Instead, mark the checkbox for 'Attributes Not Applicable'. PPA 7721 Attributes ② Attributes Not Applicable Note: Multiple attributes can be selected if appropriate to the suggestion, as shown below.

| FIELD NAME                                                                 | INSTRUCTIONS                                                                                                    |
|----------------------------------------------------------------------------|----------------------------------------------------------------------------------------------------|
| 15) Will this project have an information technology (IT) component?       | Select Yes or No from the drop down list based on if the project will have an IT component including, but not limited to, the development of databases, applications, or the purchase of hardware, software, services and related resources.                                                                                                    |
| 16) Which state or territory will the project work be primarily conducted? | Use the drop down list to select the state or territory in which the project work will be primarily conducted. If this is a national survey, click in the checkbox for 'National Project'.  Which State or Territory will the project work be provided in the project work be provided in the |
| 17) Budget                                                                 | Enter the <b>total</b> budgeted amount for the project, including any additional cooperator and contractual expenses.  Note: This field only accepts numerical values; do not enter special characters like the '\$' sign. In addition, this field will automatically add commas to the value entered, if not originally included by the user.                                                                                                    |

| FIELD NAME    | INSTRUCTIONS                                                                                                    |  |  |
|---------------|----------------------------------------------------------------------------------------------------|--|--|
| 18) Completed | For suggestions for Goals 1A and 2-6, attach a completed budget template                                                                           |  |  |
| / 1           | that includes the overall budget and all cooperators or contractual budgets                                                                        |  |  |
| Budget        |                                                                                                    |  |  |
| Template      | (refer to budget template instructions). The file size is limited to 20MB.                                                                         |  |  |
|               | The budget for Goal 1S suggestions is included in the completed survey                                                                             |  |  |
|               | template previously indicated in field number 12.                                                                                                  |  |  |
|               | If an incorrect file is uploaded or a user needs to upload a modified/revised                                                                      |  |  |
|               | budget template, the user should use the 'Delete' button and delete the previously uploaded file before adding a new file. Deleting the previously |  |  |
|               | uploaded file will prevent the file from passing over to the ServiceNow                                                                            |  |  |
|               | PPA 7721 Reviewer site and possibly confusing suggestion reviewers with                                                                            |  |  |
|               | incorrect or unnecessary information.                                                                                                    |  |  |
|               | incorrect of unnecessary information.                                                                                                    |  |  |
|               | *Completed Budget Template ②                                                                                                    |  |  |
|               | Attach a completed budget template that includes the overall budget and all                                                                        |  |  |
|               | template instructions).                                                                                                    |  |  |
|               | File size limited to 20MB.                                                                                                    |  |  |
|               |                                                                                                    |  |  |
|               | PPA 7721-budget-template.xlsx                                                                                                    |  |  |
|               | ● Upload ➤ Delete                                                                                                    |  |  |
|               |                                                                                                    |  |  |
|               |                                                                                                    |  |  |
|               | Note: For Goal 1S budget information is captured in the Goal 1 Survey                                                                              |  |  |
|               | template. See field number 12. Attach Goal 1 Survey above for additional                                                                           |  |  |
|               | details.                                                                                                    |  |  |
|               |                                                                                                    |  |  |

| FIELD NAME                                              | INSTRUCTIONS                                                                                                    |                                                                                                    |
|---------------------------------------------------------|----------------------------------------------------------------------------------------------------|----------------------------------------------------------------------------------------------------|
| 19) Are there additional cooperators receiving funding? | Select Yes or No from the drop down list to answer this question. If answering Yes, a new field entitled 'PPA 7721 Cooperators' will appear. Use the guidance below to complete this field.  Note: Contractor budgets should be included in the cooperator budget, and not entered separately. |                                                                                                    |
|                                                         | If:                                                                                                    | Then:                                                                                                    |
|                                                         | The suggester answers 'Yes' to the field 'Are there additional cooperators that will be receiving funding?'                                                                                                    | <ol> <li>Under the 'PPA 7721         Cooperators' field click Add.         In the box that opens perform steps 2-6.</li> <li>Enter "Cooperator Organization".</li> <li>Enter "Cooperator State".         (Select the checkbox for 'International Cooperator' if applicable.)</li> <li>Enter "Cooperator Budget".</li> <li>Select either 'Primary Cooperator' or 'Sub Cooperator' for "Cooperator Level".</li> <li>When finished click Add.</li> <li>Repeat steps 1-6 for additional cooperators.</li> </ol> |
|                                                         | The suggester answers 'No' to the field 'Are there additional cooperators that will be receiving funding?'                                                                                                    | Continue to next field.                                                                                                    |

### FIELD NAME

# 20) Was this suggestion provided PPA 7721 Funding in

previous years?

# **INSTRUCTIONS**

Select Yes or No from the drop down list to answer this question. If answering Yes, an Upload button will appear for the suggester to provide a narrative report to explain project progress to date. Use the guidance below to complete this field.

| If:                                                                       | Then:                                                                                                    |
|---------------------------------------------------------------------------|----------------------------------------------------------------------------------------------------|
| The suggestion was provided PPA 7721 funding in previous years            | <ol> <li>Select Yes and follow all steps below.</li> <li>Upload a narrative report.</li> <li>For the field for 'Previous         Years' select all years from the         drop down list in which PPA         7721 funding was received for         this project. (Note: multiple         selections can be made for this         field.)</li> <li>In the next field, if this project         was funded by PPA 7721 since         FY22 select the suggestion         number from the drop down         list from the most recently         funded prior fiscal year. (Note:         only one selection can be made         for this field.)</li> </ol> |
| The suggestion was <u>not</u> provided PPA 7721 funding in previous years | Select No. Continue to next field.                                                                                                    |

Note: For step 3 of the if/then table above submitters can find suggestion numbers for FY22 and FY23 funded projects on the <u>PPDMDPP website</u>.

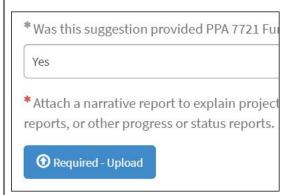

Note: The uploaded file for the narrative report for the most current funded year can be in Microsoft Word, Excel, or Powerpoint formats or an Adobe PDF document, but cannot exceed 50MB. A file exceeding this limit will not upload and no error message will be communicated to the suggester.

| FIELD NAME                                                                                                    | INSTRUCTIONS                                                                                                    |
|----------------------------------------------------------------------------------------------------|----------------------------------------------------------------------------------------------------|
| 21) Abstract                                                                                                    | Provide an abstract for the proposed project. Please include a brief description of the purpose of the project, it's objectives toward achieving success, what success will look like in terms of expected accomplishments, the time duration expected to complete the project, and a short summary of other cooperators involved, if any.  Important Note: This field has a character limit. Please limit the                                                                                                    |
|                                                                                                    | abstract to no more than 500 words (or approximately 3,000 characters).                                                                                                    |
| 22) Describe the purpose of your project.                                                                                                 | Provide details regarding the purpose of the project. Include the impacts (benefits) expected and their estimated value as a return on the amount of funding being requested. Include the specific project objectives and subsequent accomplishments anticipated upon meeting these objectives. If appropriate, include information on anticipated trade impacts and benefits.  Note: For Goal 1S this information is captured in the Goal 1 Survey template; this field is not available in the Goal 1S submission form.                                                                      |
| 23) Technical<br>Approach                                                                                                    | Describe the technical approach to be employed, including a description of methodology and a summary of the various tasks to be undertaken.  Describe overall project duration and appropriate performance measures that can be used to define project success. If information technology is involved, be sure to describe how existing databases or applications do not serve the need or satisfy the requirement.  Note: For Goal 1S this information is captured in the Goal 1 Survey template; this field is not available in the Goal 1S submission form.                                 |
| 24) Provide specific information and/or examples of relevant past performance, best practices or innovation about each Cooperator listed. | For each cooperator and collaborator on the project, list relevant experience to the project that represents successful past performance and innovations. For example, a cooperator may have developed a new technique for identification of an organism and published in a peer review article. Similarly, a cooperator may have successfully participated in survey work in previously funded PPA 7721 projects (list project number and fiscal year). Unfunded collaborators that contribute to the project should also be included in this summary of relevant experience to each project. |

| FIELD NAME     | INSTRUCTIONS                                                                    |
|----------------|---------------------------------------------------------------------------------|
| 25) Milestones | Describe the milestones relevant to this project that would allow for           |
|                | observation, measurement and monitoring of incremental progress toward          |
|                | achieving the objectives and goal specified in the Purpose section.             |
|                | Examples might include key dates or timelines for decisions, budget             |
|                | checks, obtaining inputs, reviews, or the submission of deliverables. The       |
|                | number and type of milestones will depend on the nature, scope and              |
|                | complexity of the project; they should all reflect a specific date or timeline. |
|                |                                                                                 |

For fields 21–25 of Table 2, rich text boxes are provided to capture information pertinent to the submitter's suggestion. These boxes have several features that are similar to using common document editing software, such as the formatting options in Microsoft Word. Follow these helpful tips for ease of use of these boxes:

- Use Ctrl-C to copy prewritten information to the rich text box, then use Ctrl-V to paste the information in the box. Do not try to 'right-click and paste' in the rich text box; this function is not enabled in these boxes. Using right-click and paste opens the 'Insert/Edit link' function within the rich text box (also indicated as C in Figure 5).
- Use the arrows indicated in Figure 5 A to undo and redo typing.
- The formatting bar indicated in Figure 5 B follows similar functions as other document editing software to change text style, fonts, and alignment, and allows for the adding of bullets, list numbering, and indentations.
- Use the links indicated in Figure 5 C to insert and/or edit links that are hyperlinked within the text. A new window will open where the submitter must provide information on the webpage to be linked. The submitter should not insert links to documents stored on their personal computers into any of the rich text boxes.
- Use the picture icon indicated in Figure 5 D to insert an image into the rich text box. The image will show up in the location indicated by the suggester's placement of the cursor. All attachments, including images, will be shown at the very bottom of the submission form, and can be reviewed by the suggester before suggestion submission.
- Additional icons not referenced are for inserting sample lines of code or source code and should not be used.

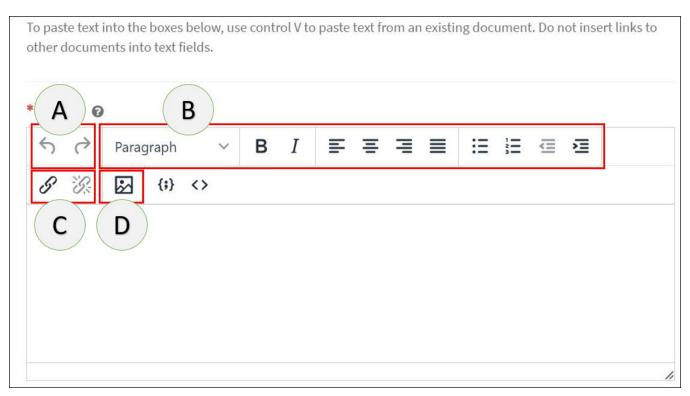

Figure 5: Sample rich text box used for select fields within the PPA 7721 suggestion form. The letters A-D indicate editing and formatting functions similar to common document editing software.

Once the suggester has completed entering information for all fields of their respective goal submission, they should review and/or ensure the following:

- Check the bottom of the page and review all documents that have been attached to the submission via the 'Upload' or 'Insert Image' functions. The suggester should edit or remove any attachments they don't want to be viewed during the review process.
- If the suggester wants to supply documents they feel would be pertinent to their submission such as, but not limited to, published scientific articles relevant to the suggestion, they may do so by using the 'Add Attachments' icon at the bottom of the suggestion page.

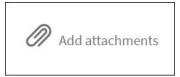

• Lastly, check that there are no fields with missing information (examples are indicated in red below the submit button) before pressing Submit.

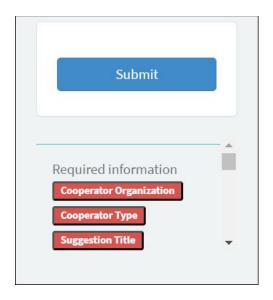

After pressing Submit, a new page will open and the suggester will receive a notification that the suggestion has been successfully received (Figure 6).

Congratulations! You have reached the end of the submission process and your suggestion, including all attachments, has been recorded in ServiceNow and assigned a suggestion number.

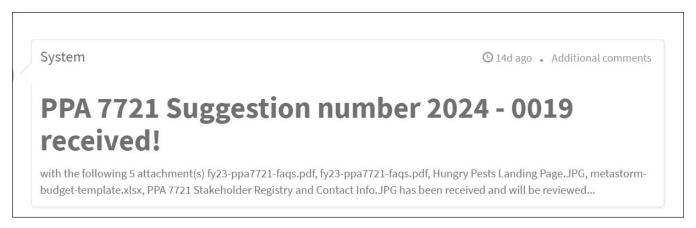

Figure 6: Assignment of suggestion number and suggestion received notification. A new page will open displaying this message with a suggestion number assignment when a suggestion has been submitted successfully in ServiceNow.

# II. Reviewing a PPA 7721 Suggestion Submission

Once a suggestion has been entered and successfully received in ServiceNow, suggesters have the ability to review details of their submission. Suggesters should perform the steps in Table 3 to review a submitted suggestion.

Table 3: Step by step instructions on reviewing a completed PPA 7721 suggestion submission.

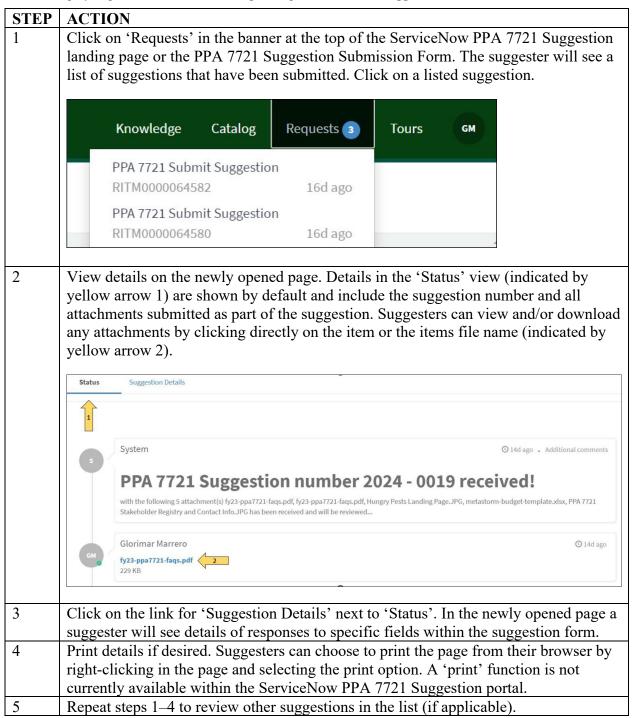

# III. Retracting a PPA 7721 Suggestion Submission

A suggester can choose to retract a submitted suggestion for any reason before the close of the PPA 7721 Open Period. Currently, there is no way to make minor edits to a suggestion once submitted. For this reason suggesters are advised to leave minor errors in spelling and punctuation in a suggestion, otherwise they will be required to retract a suggestion and restart the

suggestion submission process anew. Suggesters should perform the steps in Table 4 to retract a submitted suggestion.

Table 4: Step by step instructions on retracting a completed PPA 7721 suggestion submission.

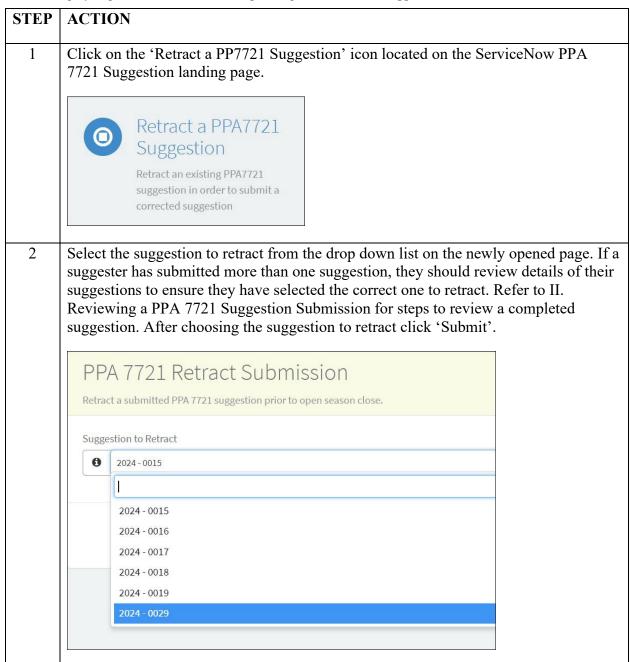

| STEP | ACTION                                                                                                    |  |  |
|------|----------------------------------------------------------------------------------------------------|--|--|
| 3    | View details related to the retracted suggestion on the newly opened page. Details in the 'Status' view are shown by default and include the suggestion number and title of the suggestion. |  |  |
|      | System Submission 2024 - 0015, Test 1 from the PPA 7721 Team Retracted                                                                                                    |  |  |
|      | GIOrimar Marrero RITM0000064636 Created                                                                                                    |  |  |
|      | Start                                                                                                    |  |  |
| 4    | Repeat steps 1–3 to retract additional suggestions (if applicable).                                                                                                    |  |  |

# **APPENDIX A**

If 'Academia' is selected as the Cooperator Type for field number 9, four additional fields will appear with Yes/No prompts. Use the following guidance to determine the correct response to these fields.

| If:                             | Then:                                    |
|---------------------------------|------------------------------------------|
| Your academic institution is a  | Select 'Yes' for the field entitled      |
| public institution of higher    | Tribal College or University. If it does |
| education charted by federally  | not meet this criterion select 'No'.     |
| recognized Indian tribes or the | Continue to next field.                  |
| federal government, with        |                                          |
| majority Native American or     |                                          |
| Alaska Native student           |                                          |
| enrollment                      |                                          |

| If:                             | Then:                                    |
|---------------------------------|------------------------------------------|
| Your academic institution is    | Select 'Yes' for the field entitled      |
| a college or university where   | Hispanic-Serving Institution. If it does |
| Hispanic students comprise at   | not meet this criterion select 'No'.     |
| least 25% of the full-time      | Continue to next field.                  |
| equivalent student body,        |                                          |
| according to the U.S.           |                                          |
| Department of Education, and    |                                          |
| is certified as a Hispanic      |                                          |
| Serving Institution by the U.S. |                                          |
| Department of Education         |                                          |

| If:                                   | Then:                                     |
|---------------------------------------|-------------------------------------------|
| Your academic institution is a        | Select 'Yes' for the field entitled Hist. |
| historically black college or         | Black Colleges & Universities/1890        |
| university that was established       | Land Grant. If it does not meet this      |
| prior to 1964, whose principal        | criterion select 'No'. Continue to next   |
| mission was, and is, the education    | field.                                    |
| of black Americans, and that is       | neid.                                     |
| accredited by a nationally            |                                           |
| recognized accrediting agency or      |                                           |
| association determined by the U.S.    |                                           |
| Secretary of Education.               |                                           |
| <b>OR</b> If your institution is      |                                           |
| considered a historically black       |                                           |
| university that was established under |                                           |
| the Second Morrill Act of 1890 and is |                                           |
| one of the following 19               |                                           |
| universities: Alabama A&M,            |                                           |
| Alcorn State University, Central      |                                           |
| State University, Delaware State      |                                           |
| University, Florida A&M               |                                           |
| University, Fort Valley State         |                                           |
| University, Kentucky State            |                                           |
| University, Langston University,      |                                           |
| Lincoln University, North Carolina    |                                           |
| A&T State University, Prairie         |                                           |
| View A&M University, South            |                                           |
| Carolina State University,            |                                           |
| Southern University, Tennessee        |                                           |
| State University, Tuskegee            |                                           |
| University, University of Arkansas    |                                           |
| Pine Bluff, University of Maryland    |                                           |
| Eastern Shore, Virginia State         |                                           |
| University and West Virginia State    |                                           |
| University                            |                                           |

| If:                            | Then:                                     |
|--------------------------------|-------------------------------------------|
| Your academic institution is a | Select 'Yes' for the field entitled       |
| private or accredited          | Other Minority-Affiliated Institution.    |
| educational institution with a | If it does not meet this criterion select |
| principle mission focused on   | 'No'. Continue to next field.             |
| serving a minority audience    |                                           |